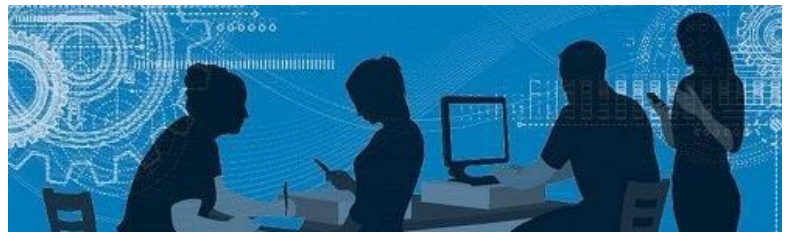

# BiblioSanté

Le Bulletin de la Bibliothèque des sciences de la santé

# **AccessMedicine… une ressource à découvrir!**

[AccessMedicine](http://libguides.biblio.usherbrooke.ca/az.php?a=a&q=accessmedicine) est une plateforme éducationnelle qui regroupe plus d'une centaine de livres numériques de l'éditeur McGrawHill Medical. On y trouve, entre autres, la collection *CURRENT*, le *Harrison's principles of internal medicine* ainsi que les livres en dermatologie *Fitzpatrick's Dermatology in General Medicine* et *Fitzpatrick's Color Atlas and Synopsis of Clinical Dermatology*. Vous y avez accès via la *Liste des*  banques de données accessible sur le site du **Service** [des bibliothèques et archives.](https://www.usherbrooke.ca/biblio/)

Outre les livres électroniques, AccessMedicine offre une section « **Multimédia** » comprenant des vidéos et des modules de cours, une section « **Cases** »

[Micromedex](http://libguides.biblio.usherbrooke.ca/az.php?q=micromedex) est une banque de données probantes répertoriant de l'information principalement sur les médicaments, les maladies et la toxicologie.

présentant des séries d'études de cas par sujet et une section « **Tool Study** » offrant divers outils d'apprentissage dont des questions de révision et des questions-réponses (*flashcards*).

L'accès à certaines de ces sections demande la création d'un compte AccessMedicine. Pour ce faire, cliquer sur *Sign In* en haut à droite de l'écran. Ce compte vous permettra aussi de personnaliser votre utilisation d'AccessMedicine et de lancer des défis à vos collègues pour les questions-réponses.

Une application est aussi disponible. Pour y accéder, consulter le guid[e Applications médicales pour iPad.](http://libguides.biblio.usherbrooke.ca/c.php?g=224062&p=1484928)

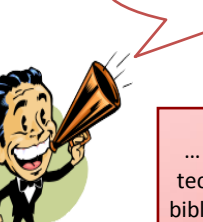

# **Du contenu canadien dans Micromedex**

Du contenu canadien a récemment été ajouté dans la section des médicaments. En effet, il est maintenant possible de connaître les divers dosages, les marques et les noms commerciaux des médicaments équivalents canadiens ou encore des médicaments uniquement approuvés au Canada. Pour ce faire, vous n'avez qu'à sélectionner le drapeau canadien dans Micromedex. Les sections « Quick Answers » et « In-Depth Answers » seront aussi adaptées au contenu canadien.

> prendre note que ce permet pas de demander à ce qu'un livre vous soit envoyé dans une bibliothèque qui se trouve sur le même campus que celui où le document se trouve (ex. de la Bibliothèque Roger-Maltais à la Bibliothèque du Frère Théode). Aussi, il est possible de retourner des documents appartenant à l'Université de Sherbrooke dans n'importe quelle bibliothèque de l'Université de Sherbrooke, peu importe où vous l'avez emprunté.

Afin de connaitre les dosages en valeur métrique, Micromedex a aussi intégré le système international d'unités. Ainsi, le poids peut maintenant être inscrit en kilogramme dans le calculateur de dosage.

Un nouvea[u guide sur la pratique factuelle](http://libguides.biblio.usherbrooke.ca/c.php?g=626376&p=4368065) a été mis en ligne. Il vise à vous aider à trouver des données probantes selon le degré de synthèse des données que vous souhaitez obtenir. Ainsi, plusieurs banques de données, méta-moteurs et outils d'aide à la décision clinique vous sont présentés.

### **Application**

Veuillez noter qu'il est aussi possible de télécharger l'application Micromedex. Pour ce faire, consulter notre guid[e Applications médicales pour iPad.](http://libguides.biblio.usherbrooke.ca/med-apps)

# **Prêts de livres entre les différents campus de l'Université de Sherbrooke**

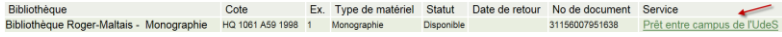

Le prêt entre campus (PEC) vous permet de commander des documents que vous avez trouvés dans l'Outil de découverte et qui ne sont pas sur votre campus, mais sur un autre campus de l'Université de Sherbrooke.

- Sur une période de trois ans (et non de deux ans comme le FI);
- À partir des périodiques indexés dans Scopus (et non de ceux indexés dans *Journal Citation Reports*);
- À partir de tous les types de documents inclus dans Scopus (articles scientifiques, communications faites à des conférences, lettres, éditoriaux, etc.). Le FI est calculé à partir d'articles scientifiques uniquement.

Pour faire une demande de prêt entre campus à partir de l'Outil de découverte, il suffit de cliquer sur **Notice UdeS** sous la référence du document qui vous intéresse dans la liste des résultats et ensuite sur le service **Prêt entre campus de l'UdeS**, en bas, à droite, dans la notice du livre. Vous devez vous authentifier avec votre CIP et votre mot de passe (par défaut, votre matricule). Après avoir complété le formulaire, vous recevrez un courriel de confirmation vous avisant que votre demande a bien été envoyée.Habituellement, les demandes sont traitées dans les 24 heures qui suivent leur réception.

Vous devez prévoir un délai de quelques jours avant de recevoir un courriel vous avisant que le document est maintenant disponible pour vous à la bibliothèque demandée.

Pour toutes questions, n'hésitez pas à me contacter: Julie Dubois 819 564-5296 ou [Julie.Dubois3@USherbrooke.ca](mailto:Julie.Dubois3@USherbrooke.ca)

# **Guide sur la pratique factuelle**

La section « Poser une question clinique » vous propose des critères aidant à la rédaction d'une bonne question de recherche tandis que la section « Trouver des données probantes » vous guide vers les outils permettant de trouver des **études originales,**  des **synthèses critiques (revues systématiques et guides de pratiques)** de même que des **résumés cliniques**.

Pour trouver le guide sur la pratique factuelle, vous devez aller sur le site du Service des bibliothèques et archives à l'adresse [www.usherbrooke.ca/biblio](http://www.usherbrooke.ca/biblio) et cliquer sur *Explorer par discipline*, *Sciences de la santé* et enfin *Pratique factuelle*.

N'hésitez pas à le consulter!

# **CiteScore… un nouvel indicateur bibliographique**

Scopus a changé son indicateur bibliométrique IPP (*Impact Per Papier*) par **CiteScore**, un indicateur évaluant le nombre moyen de citations reçues par les articles publiés dans une revue donnée sur une période de trois ans.

Très semblable au facteur d'impact (FI), il sert aussi à évaluer l'impact d'un périodique dans une discipline. Ce qui le distingue du facteur d'impact, c'est qu'il est calculé :

Tout comme le facteur d'impact, il est possible de comparer le **CiteScore** des périodiques dans une discipline donnée, mais les catégories de sujets sont différentes de celles offertes par *Journal Citation Reports*.

Pour connaître le CiteScore au fur et à mesure que l'année progresse, vous pouvez aussi consulter le **CiteScore Tracker**, calculé à tous les mois pendant l'année en cours.

Scopus offre plusieurs autres indicateurs bibliométriques. Pour les consulter, ouvrez Scopus à partir de la Liste des banque [données](http://libguides.biblio.usherbrooke.ca/az.php?q=scopus) sur le site du Service des bibliothèques et archives et cliquer sur *Sources* en haut de la page d'accueil de Scopus ou encore sur *Compare sources* à droite de l'écran.

N'hésitez pas à nous contacter pour plus de détails!

… Vous pouvez clavarder avec un technicien ou une technicienne en documentation ou encore un ou une bibliothécaire professionnel lorsque vous cherchez des documents dans l'Outil de découverte?

Alors si vous ne trouvez pas ce que vous cherchez, demandez-leur!

**Saviez-vous que…**

Votre commis vous informe…